## **Therapy Boss Visit Notes**

It is best to log in via the app and on tablet, although system also made to work on laptops, phones etc..

After logging in you will see the below screen initially.

Three vertical dots in gray box will take you back, ALERTS will notify you of items to address, PATIENTS will take you to a patient list and the CALENDAR is where you can check patient/ your schedule, the SYNCHRONIZE button will upload your data and must be done while on line, you may also work off line!

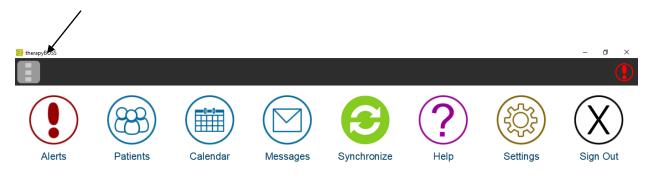

Clicking on the type of ALERT in upper left box will open up a drop down of other alerts, click on the person's name to directly go to their chart

| Recent assignments         |          | - | 0 | × |
|----------------------------|----------|---|---|---|
| Name<br>Recent assignments | Date     |   |   |   |
| Kohar                      | 09/18/19 |   |   | > |
| Mellot No first visit      | 09/18/19 |   |   | > |
| Test, Missing schedule     | 09/19/19 |   |   | > |
| Wiemer, Rum                | 09/18/19 |   |   | > |

## From the PATIENTS icon, click on patient's name and New Visit/ Activity

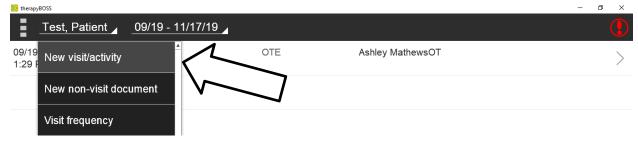

| Test, Patient _     | 09/19 - 11 | /17/19 🔺           |            |                  |  |
|---------------------|------------|--------------------|------------|------------------|--|
| 09/19/19<br>5:09 PM | 0:18       | 0                  | TF         | Ashley MathewsOT |  |
| 09/19/19<br>1:29 PM | 0:45       | 0                  | TE         | Ashley MathewsOT |  |
| 1.29 PM             |            | New visit/activity |            |                  |  |
|                     |            | Date/Time          | 09/20/2019 | 9:29 AM          |  |
|                     |            | Туре               | Follow-up  |                  |  |
|                     |            |                    |            |                  |  |
|                     |            |                    |            |                  |  |
|                     |            | Save               | Cancel     | Expenses         |  |

Enter the start time/ date of the visit and choose "Follow Up" from the list provided, SAVE then ADD NOTE from upper L

| 28 therapyBOSS  |                       |                                        | - σ ×  |
|-----------------|-----------------------|----------------------------------------|--------|
| Follow-up for 1 | Test, Patient 09/19/1 | 9 5:09 PM                              | •      |
| Add Note        | $\sim$                |                                        |        |
|                 |                       | Click on Add Note to add               | notes  |
|                 |                       | Required clinical notes in this Follow | v-up:  |
|                 |                       |                                        |        |
|                 |                       |                                        |        |
|                 |                       |                                        |        |
|                 |                       |                                        |        |
| 0 minutes       | Not signed            | Save                                   | Cancel |

You will be asked if you wish to accept previously input data

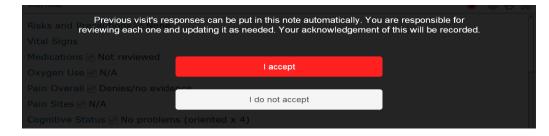

Complete all data including current vitals. When completing **Interventions and Progress to goals,** Green icons to the right indicate there is prior tx of this area, clicking on the icon will show you previous documentation on that area, click OK when done

BE AWARE- this system shows <u>gray</u> check boxes and dotted circles- DO complete those fields to show <u>black</u> checks/ circles as appropriate.

| <ul> <li>TherapyBOSS</li> <li>Interventions Performed (treatment &amp; teaching done)</li> <li>Select interventions from care plan</li> <li>Instruct patient/caregiver in safe transfers from MinA to Treatment details (briefly describe activity)</li> <li>Instruct on/facilitate environmental modifications for sat Treatment details (briefly describe activity)</li> <li>Streatment details (briefly describe activity)</li> <li>Select interventions</li> </ul> | o CGA using no assistive device.            | - o ×<br>                 |
|----------------------------------------------------------------------------------------------------|---------------------------------------------|---------------------------|
| <ul> <li>therapyBOSS</li> <li>Interventions Performed (treatment &amp; teaching done)</li> <li>Select interventions from care plan</li> <li>Instruct patient/caregiver in safe transfers from MinA to<br/>Treatment details (briefly describe activity)</li> <li>Instruct on/facilitate environmental modifications for sate<br/>Treatment details (briefly describe activity)</li> </ul>                                                                              | o CGA using no assistive device.            |                           |
| <ul> <li>therepyBOSS</li> <li>Interventions Performed (treatment &amp; teaching done)</li> <li>Select interventions from care plan</li> <li>Instruct patient/caregiver in safe transfers from MinA to Treatment details (briefly describe activity)</li> <li>Instruct on/facilitate environmental modifications for safe</li> </ul>                                                                                                    | o CGA using no assistive device.            | - o ×                     |
| <ul> <li>therepyBOSS</li> <li>Interventions Performed (treatment &amp; teaching done)</li> <li>Select interventions from care plan</li> <li>Instruct patient/caregiver in safe transfers from MinA to Treatment details (briefly describe activity)</li> <li>Instruct on/facilitate environmental modifications for safe</li> </ul>                                                                                                    | o CGA using no assistive device.            | - 0 ×                     |
| <ul> <li>therepyE0SS</li> <li>Interventions Performed (treatment &amp; teaching done)</li> <li>Select interventions from care plan</li> <li>Instruct patient/caregiver in safe transfers from MinA to Treatment details (briefly describe activity)</li> </ul>                                                                                                    | o CGA using no assistive device.            | - ø ×                     |
| <ul> <li>therepyBOSS</li> <li>Interventions Performed (treatment &amp; teaching done)</li> <li>Select interventions from care plan</li> <li>Instruct patient/caregiver in safe transfers from MinA to</li> </ul>                                                                                                    |                                             | - o ×                     |
| therapy8055                                                                                                    | ea                                          | - 0 ×                     |
| тегару8055                                                                                                    | ea                                          | - ø ×                     |
|                                                                                                    | ea                                          | - 0 ×                     |
|                                                                                                    | ea                                          |                           |
| Then additional information related to interv open the history of documentation on this ar                                                                                                    |                                             | ne 3 horizontal dots will |
| ок                                                                                                    | Cancel                                      |                           |
|                                                                                                    |                                             |                           |
|                                                                                                    |                                             |                           |
|                                                                                                    |                                             |                           |
| Instruct patient/caregiver in adaptive equipment recommendations                                                                                                    | s, procurement, and sare use for tolleting. | <b>*</b> : <b>)</b>       |
|                                                                                                    |                                             |                           |
|                                                                                                    |                                             |                           |
| ✓ Instruct patient/caregiver in safe transfers from MinA to CGA usin ✓ Instruct on/facilitate environmental modifications for safety in all a                                                                                                    | ng no assistive device.                     | <b>3</b>                  |
| Instruct on/facilitate environmental modifications for safety in all a                                                                                                    | ig no assistive device.                     | <b>(</b> )                |

Clicking on the intervention (blue typed words) will enable you to enter visit specific data and is essential for quality documentation. The History button (bottom Left) will also show previous documentation information.

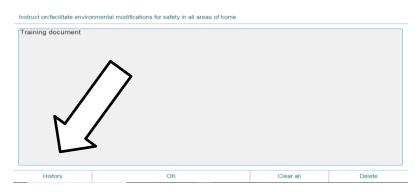

## The Progress toward Goals area works the same way.

Click on the RED DOT upper right to show you areas to be completed for this note

| 🔀 therapy80SS                                                                                                    | -         | ٥     | ×         |
|----------------------------------------------------------------------------------------------------|-----------|-------|-----------|
| Follow-up for Test, Patient 09/19/19 5:09 PM                                                                                                    |           |       |           |
| Add Note OT Visit Note                                                                                                    |           |       |           |
| Visit Note                                                                                                    | $\otimes$ | Ð     | $\otimes$ |
| Homebound Status Not homebound Severe pain with ambulation, unsteady gait, assistive device (e.g., crutches Additional Observations Progress toward Goals                                                                                                    | lch       | nair) | <b>A</b>  |
| CHANGE to Care Plan: Goals (if any) Goals Achieved                                                                                                    |           |       |           |
| CHANGE to Care Plan: Interventions (if any)                                                                                                    |           |       |           |
| <ul> <li>Interventions Performed (treatment/teaching)</li> <li>1. Instruct patient/caregiver in safe transfers from MinA to CGA using no assistive device.</li> <li>2. Instruct on/facilitate environmental modifications for safety in all areas of home.</li> <li>Training document</li> <li>3. Instruct patient/caregiver in adaptive equipment recommendations, procurement, and safe utoileting.</li> </ul> | use       | for   |           |
| Progress toward Goals<br>1. Patient's ability to groom self will increase as evidenced by MOD assist by 10/4/19.                                                                                                    |           |       | v         |

Once all areas are completed, you will see the RED dot turn to GREEN and you can SAVE the document and will be prompted to enter visit time. If the note is not completed on site, you may still save and complete it later.

| itherapyBOSS                                                          | ~         | - a ×  |
|-----------------------------------------------------------------------|-----------|--------|
| Follow-up for Test, Patient 09/19/1                                   | 9 5:09 PM |        |
| Add Note OT Visit Note                                                |           |        |
| Instructions to Patient/Car<br>instructions to patient<br>HEP for UEs | egiver    | A.     |
| Supervision 🖌 N/A                                                     |           |        |
| Visit Code<br>G0152                                                   |           |        |
| Place of Service patient's home/residence                             |           | _      |
| Coordination 🖌 None this t                                            | ime       |        |
| Discharge Planning Mone<br>discussed continued care r                 |           | •      |
| 0 minutes Not signed                                                  | Save      | Cancel |

For an incomplete visit note, click SAVE and the NOT SIGNED box will turn RED, click on this box and have the patient enter their signature

| Instructions to Patient/Caregiver |                   |      |        |  |
|-----------------------------------|-------------------|------|--------|--|
| 0 minutes                         | Not signed        | Save | Cancel |  |
| Click to                          | enter visit minut | tes  | 200 DV |  |

| therapyBOSS | Clear         | ок                                                                                                    |                 | Cancel | - | a | × |
|-------------|---------------|----------------------------------------------------------------------------------------------------|-----------------|--------|---|---|---|
|             |               |                                                                                                    |                 |        |   |   |   |
|             |               |                                                                                                    |                 |        |   |   |   |
|             |               |                                                                                                    |                 |        |   |   |   |
|             | representativ | ng on 09/19/19 at 5:31 PM, certifying that you are the patien<br>e.<br>• captured on paper / capture later | t or authorized |        |   |   |   |
|             | Signature     | Zest Pt                                                                                                    | X               |        |   |   |   |

From there, once the note is complete you can continue to enter notes, sync or sign out.